# **Ретранслятор системы беспроводных контроллеров ProxWay PW-HW**

## Руководство по установке и эксплуатации

**Ретранслятор системы беспроводных контроллеров**

ProxWay

#### **Об этом документе**

Настоящее руководство по эксплуатации описывает порядок установки, подключения и эксплуатации ретранслятора системы беспроводных контроллеров (в дальнейшем ретранслятора). Перед монтажом прибора тщательно изучите данную инструкцию.

Характеристики и параметры ретранслятора описаны в разделе **[Характеристики](#page-3-0)**. Внешний вид прибора, описание контактов и режимов работы приводится в разделе **[Описание и работа](#page-4-0)**. Порядок монтажа, и настройка ретранслятора описаны в разделе **Порядок работы с устройством**

**Внимание!** Перед монтажом и подключением ретранслятора следует настоящее руководство по Выполнение монтажа, подключения прибора допускается только лицами или организациями, имеющими соответствующие полномочия от производителя.

#### **Права и их защита**

Всеми правами на данный документ обладает ГК «ЭЛИКС». Не допускается копирование, перепечатка и любой другой способ воспроизведения документа или его части без согласия ГК «ЭЛИКС».

#### **Торговые марки**

ProxWay® является зарегистрированной торговой маркой ГК «ЭЛИКС».

#### **Обучение и техническая поддержка**

Курсы обучения, охватывающие вопросы установки и использования ретранслятора ProxWay PW-HW в составе системы беспроводных контроллеров, проводятся компанией ГК «ЭЛИКС». Для дополнительной информации связывайтесь с персоналом компании по телефонам, указанным ниже.

Техническая поддержка для всей продукции «ProxWay» обеспечивается в рабочее время по следующим телефонам:

+7 (495) 725 66 80,

+7 (495) 788 83 93

и по адресу электронной почты:

#### **svm@elics.ru**

Указанная поддержка ориентирована на подготовленных специалистов. Конечные пользователи продукции «ProxWay» должны связываться со своими дилерами или установщиками, перед тем как обращаться в ГК «ЭЛИКС».

Техническая информация доступна на сайте СКУД **[www.pw-plus.ru](http://www.pw-plus.ru/)**

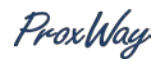

## Содержание

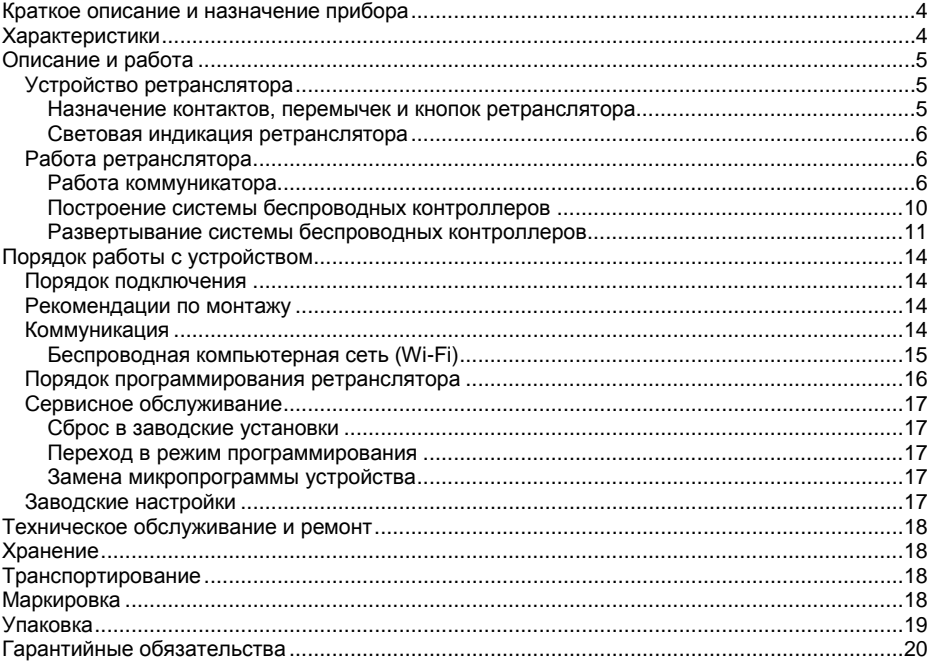

ProxWay

#### <span id="page-3-1"></span>**Краткое описание и назначение прибора**

Ретранслятор ProxWay PW-HW – устройство, предназначенное для расширения области действия беспроводного интерфейса ISM диапазона (Industrial Security and Medical radio) при построении системы беспроводных контроллеров (контроллеры ProxWay PW-560 BLE). Работает под управлением командного контроллера ProxWay PW-L. Для работы в системе ProxWay WEB прибор использует интерфейс Wi-Fi (беспроводная компьютерная сеть) и существующую компьютерную сеть.

В ретрансляторе предусмотрена функция программирования сетевых настроек и обновления его микропрограммы через стандартный порт USB (micro USB B).

Питание ретранслятора может осуществляться как от источника 12В, так и от источника питания с разъемом USB micro B, что значительно упрощает установку приборов.

Тщательно продуманные технические и конструкторские решения, простой монтаж, коммуникация по компьютерной сети – все это позволяет легко построить систему беспроводных контроллеров для управления доступом в помещения.

## <span id="page-3-0"></span>**Характеристики**

- Питание:
	- o **Внешний источник 12В:**
		- Ток потребления от источника 12 В, не более 150 мА,
		- Амплитуда пульсаций источника питания постоянного тока, не более 500 мВ.
	- o **Разъем micro USB.**
	- Ретранслирует данные от контролеров ProxWay PW-560 BLE:
		- o ISM устройство с двусторонней коммуникацией: 868.0-868.6 МГц;<br>o Лапьность до 60 м;
		- o Дальность до 60 м;<br>o Интерфейс связи о
		- Интерфейс связи с командным контроллером ProxWay PW-L беспроводная компьютерная сеть.
- Интерфейс связи: IEEE 802.11b/g/n (Open, WPA-PSK, WPA2-PSK);
- Один порт micro USB для конфигурации сетевых настроек и обновления микропрограммы контроллера;
- Полная конфигурация выполняется с помощью ПО СКУД через компьютерную сеть. Есть режим автоконфигурации в одноранговой сети;
- Габаритные размеры корпуса прибора 120 х 40 х 35 мм;
- Климатическое исполнение УХЛ 4.2 по ГОСТ 15150-69 в диапазоне температур окружающего воздуха от 0 до +55 0 С;
- Ретранслятор обеспечивает работоспособность при относительной влажности до 80 % без конденсации влаги.

ProxWay

## <span id="page-4-0"></span>**Описание и работа**

## <span id="page-4-1"></span>**Устройство ретранслятора**

Внешний вид прибора представлен на рис. 1.

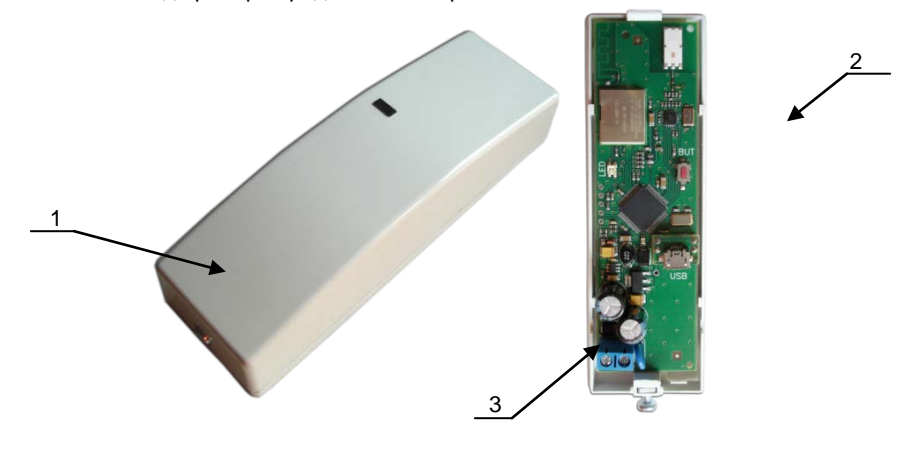

- 
- *1. Корпус устройства 2. Плата прибора 3. Клеммная колодка*
- 

#### Рис. 1. Внешний вид ProxWay PW-HW

Расположение на плате ретранслятора кнопок, разъёмов и их назначение показано на рис. 2.

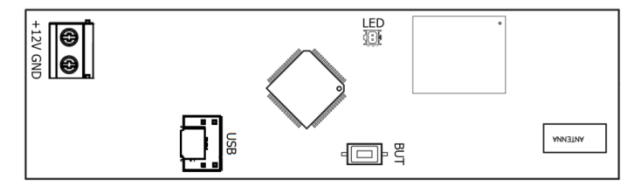

Рис. 2. Внешний вид платы ретранслятора

#### <span id="page-4-2"></span>**Назначение контактов, перемычек и кнопок ретранслятора**

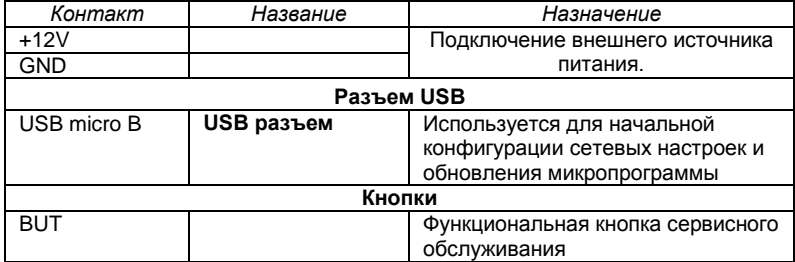

ProxWay

#### <span id="page-5-0"></span>**Световая индикация ретранслятора**

Двухцветный светодиод - **LED**:

- **нет связи с точкой доступа** мигает желтым;
- **сбой Wi-Fi модуля** горит желтым;
- **дежурный режим (периодическое мигание):**
	- o красный, 2 коротких импульса раз в секунду связь с командным контроллером отсутствует,
	- o зеленый 1 короткий импульс раз в секунду связь с командным контроллером в норме;
- **режим загрузчика**  быстрое мигание красным.

#### <span id="page-5-1"></span>**Работа ретранслятора**

Ретрансляторы поставляются в незагруженном состоянии, в заводских настройках. В этом состоянии двухцветный светодиод на устройстве мигает желтым. Для работы прибора в СКУД необходимо загрузить в него сетевые настройки с помощью программы "Конфигуратор", и воспользоваться режимом автоконфигурации.

Сброс ретранслятора в незагруженное состояние производится либо командой с компьютера, либо с помощью процедуры, описанной в разделе "Сервисное обслуживание".

В дежурном режиме ретранслятор обрабатывает информацию, поступающую от беспроводных контроллеров ProxWay PW-560 BLEнепосредственно через встроенный радио интерфейс (ISM) и ретранслирует ее к контролеру ProxWay PW-L. Для подключения ретранслятора к ProxWay PW-L используется интерфейс Wi-Fi (беспроводная компьютерная сеть) и существующая компьютерная сеть.

#### <span id="page-5-2"></span>**Работа коммуникатора**

Ретранслятор работает в автоматическом режиме. После загрузки конфигурации с ProxWay PW-L выполняется отработка данных от разрешенных беспроводных контроллеров ProxWay PW—560 BLEи отправка данных к контроллеру ProxWay PW-L.

Коммуникатор ретранслятора работает в режиме **нотификации**, то есть при наличии данных инициируется обмен ими с контроллером ProxWay PW-L.

Прибор может быть подключен к компьютерной сети с помощью беспроводного соединения (Wi-Fi).

При этом обеспечивается как работа внутри **локальной** сети предприятия (см. рис 3), так и **через сеть Интернет** (см. рис. 4), что позволяет строить распределенные системы доступа любого масштаба.

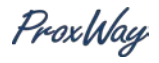

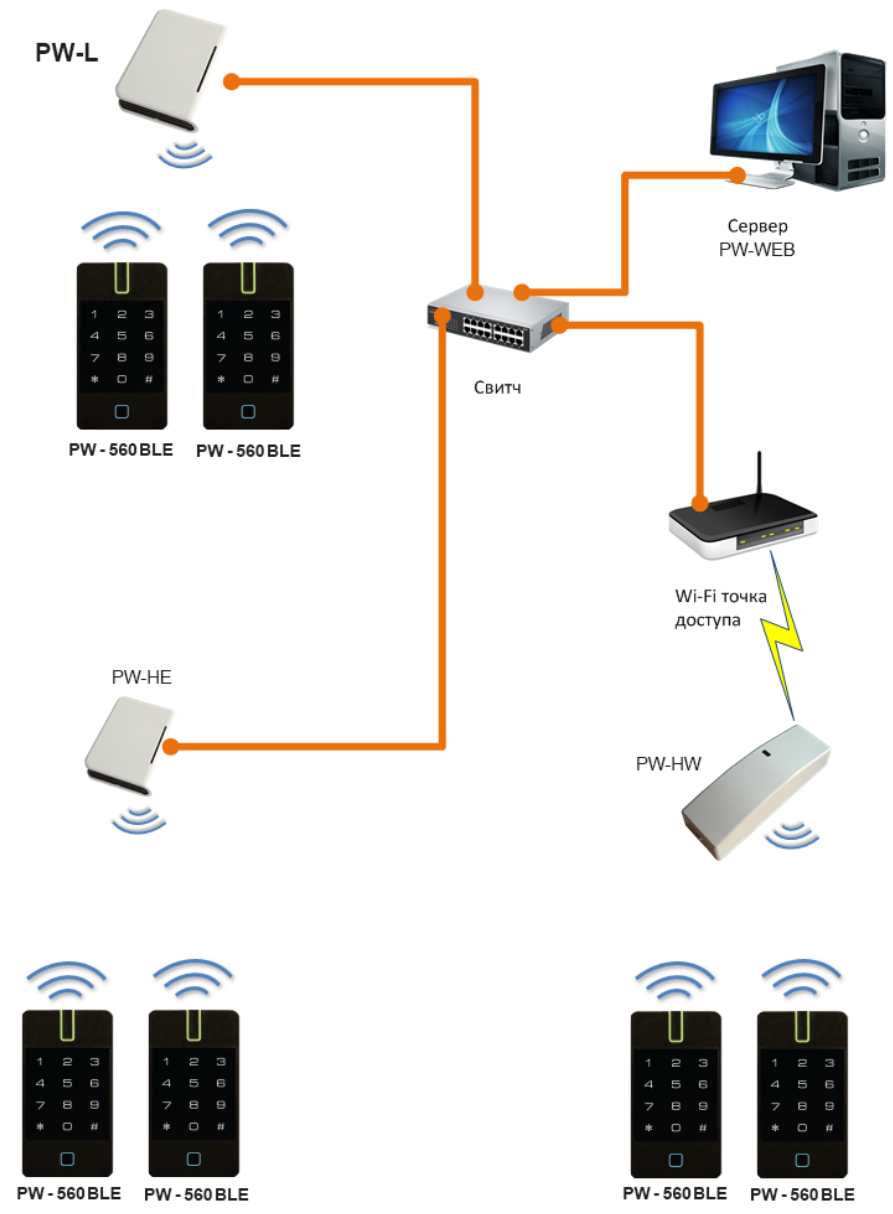

Рис 3. Пример локальной сети смешанного типа (Ethernet и Wi-Fi)

ProxWay

*Где* ProxWay PW-*HE – ретранслятор, предназначенный для расширения области действия беспроводного интерфейса ISM диапазона. Для подключения к компьютерной сети имеет интерфейс Ethernet (проводная компьютерная сеть).*

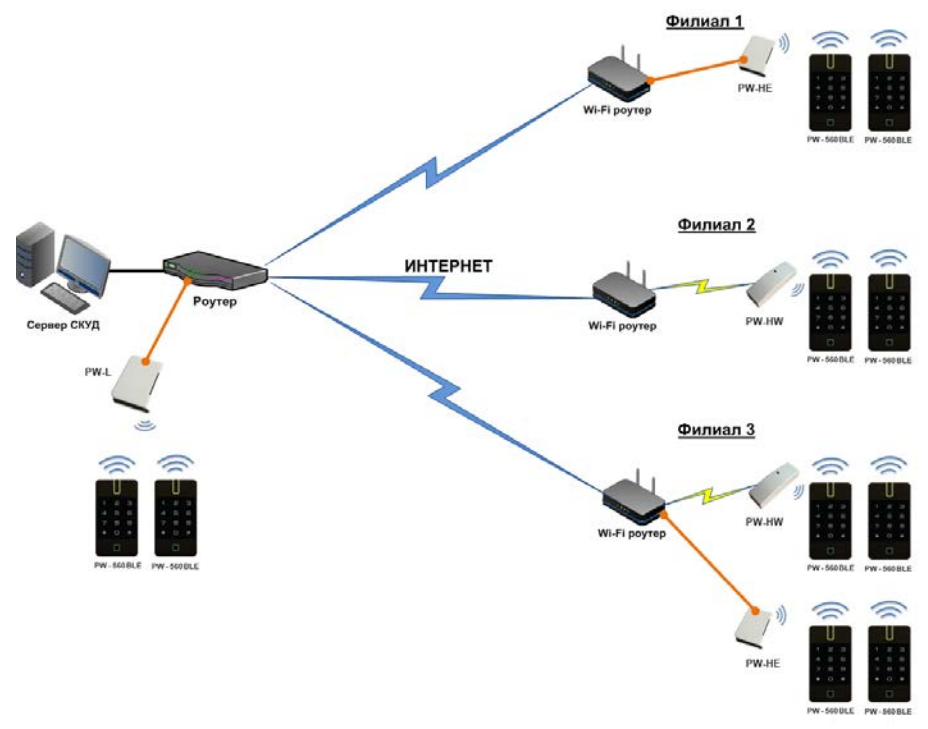

#### Рис 4. Пример распределенной сети

При построении общей сети центрального офиса и филиалов для дополнительной защиты рекомендуется использовать VPN технологии, а для обеспечения резервирования каналов связи - роутеры с двумя разнородными каналами доступа в Интернет.

Для резервирования беспроводного канала связи поддерживается работа с несколькими Wi-Fi точками доступа (основная и резервная) - см. рис.5.

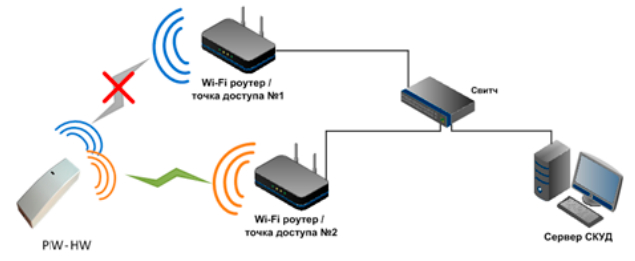

Рис 5. Работа с несколькими Wi-Fi точками доступа

ProxWay

## *Алгоритм работы внутри локальной сети*

- 1. Определение доступности Wi-Fi сетей
- 2. Подключение к заданному SSID №1
- 3. После включения контроллера, выполняется проверка, включен ли режим DHCP (IP адрес прибора 0.0.0.0), или прибор получил статический IP адрес;
- 4. Если включен режим DHCP, будет запущена процедура динамического назначения IP адреса;
- 5. Периодическое обновление статуса IP адреса (продление зарезервированного IP, если включен режим DHCP)
- 6. Определение доступности контроллера ProxWay PW-L (по IP или DNS имени)
- 7. Периодическая отправка тестовых сигналов
- 8. Отправка событий доступа
- 9. Ожидание команд контроллера
- 10. При повторном сбое переход к следующему заданному SSID

#### *Алгоритм работы через сеть Интернет (локальная проводная сеть)*

- 1. Определение доступности Wi-Fi сетей
- 2. Подключение к заданному SSID №1
- 3. После включения контроллера, выполняется проверка, включен ли режим DHCP (IP адрес прибора 0.0.0.0), или прибор получил статический IP адрес;
- 4. Если включен режим DHCP, будет запущена процедура динамического назначения IP адреса;
- 5. Периодическое обновление статуса IP адреса (продление зарезервированного IP, если включен режим DHCP)
- 6. Определение возможности выхода в Интернет (доступность заданных IP адресов маршрутизаторов)
- 7. Определение доступности контроллера ProxWay PW-L (по IP или DNS имени)
- 8. Периодическая отправка тестовых сигналов
- 9. Отправка событий доступа
- 10. Ожидание команд контроллера
- 11. При сбое переход к следующему заданному SSID

ProxWay

#### <span id="page-9-0"></span>**Построение системы беспроводных контроллеров**

Построение системы имеет четкую иерархическую структуру. Все исполняющие контроллеры ProxWay PW-560 BLE работают в автоматическом режиме, т.е. принимают решение о предоставлении доступа на основе загруженных в них ранее правил.

Контроллер ProxWay PW-L выполняет маршрутизацию данных от разрешенных беспроводных контроллеров ProxWay PW-560 BLE через ретрансляторы ProxWay PW-HE, ProxWay PW-HW. Интерфейс связи между ProxWay PW-L и сервером СКУД, а также между ProxWay PW-L и ProxWay PW-HE, ProxWay PW-HW – компьютерная сеть. Интерфейс связи между ProxWay PW-L, ProxWay PW-HE, ProxWay PW-HW и ProxWay PW-560 BLE – беспроводный интерфейс ISM диапазона (Industrial Security and Medical radio).

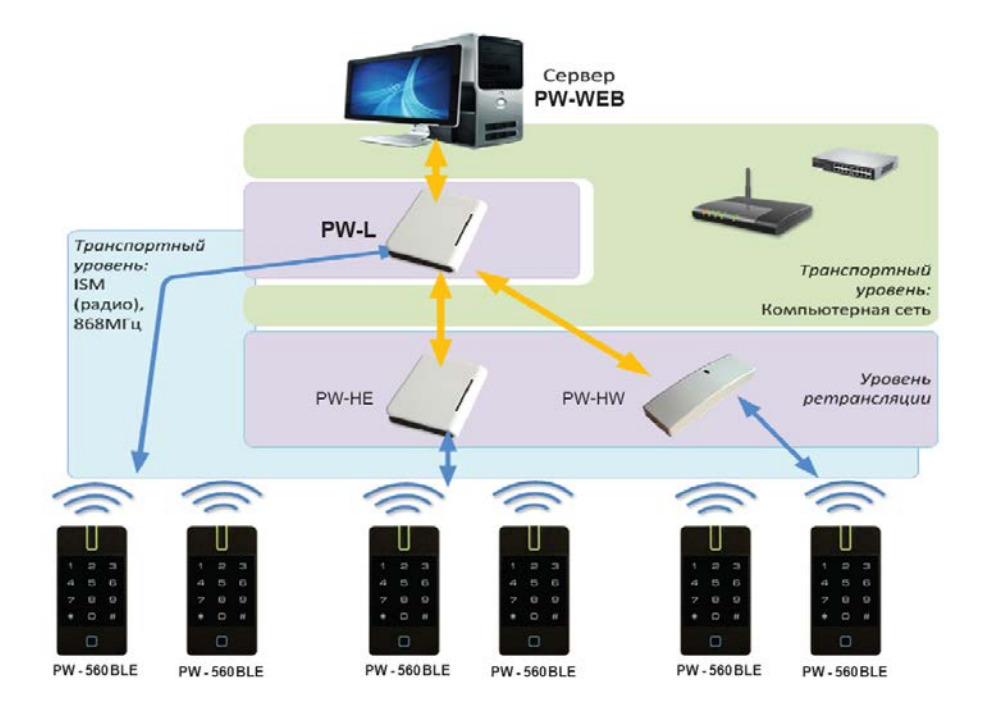

Рис 6. Построение системы беспроводных контроллеров

ProxWay

#### <span id="page-10-0"></span>**Развертывание системы беспроводных контроллеров**

Использование существующей сетевой инфраструктуры, стандартных сетевых протоколов (например, DHCP) позволили реализовать принцип "подключил и работаешь". Режим автоконфигурации адреса сервера в устройствах значительно облегчает развертывание системы беспроводных контроллеров.

Процедура развертывания системы состоит из трех шагов (см. рис. 7):

- 1. подключение контроллера ProxWay PW-L,
- 2. подключение ретрансляторов ProxWay PW-HE, ProxWay PW-HW,
- 3. подключение беспроводных контроллеров ProxWay PW-560 BLE

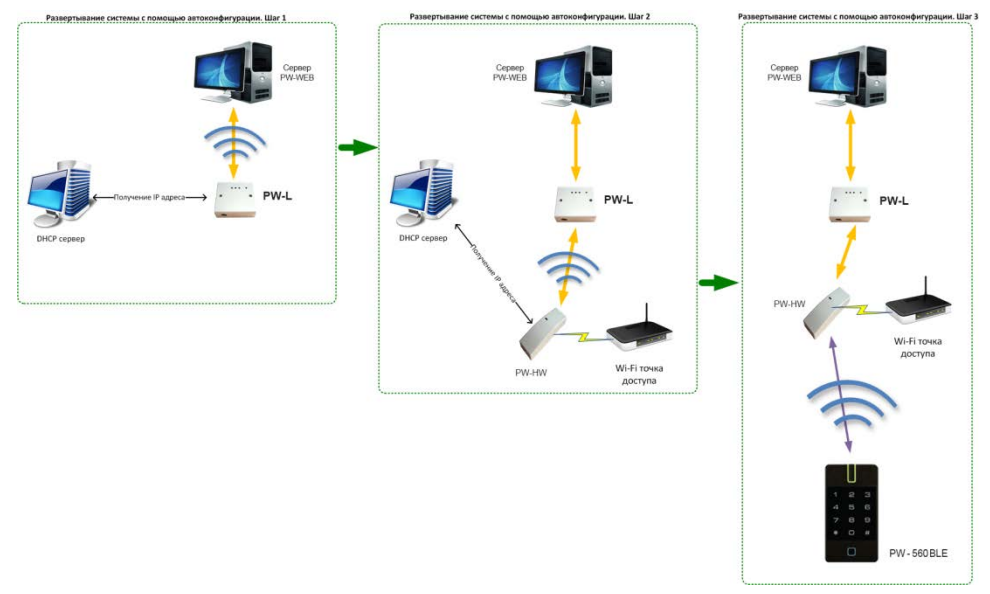

#### Рис 7. Развертывание системы беспроводных контроллеров

Алгоритмы работы автоконфигурации для каждого шага, описаны ниже.

#### *Автоконфигурация адресов сервера для ProxWay PW-L*

- 1. После включения контроллера, выполняется проверка, включен ли режим DHCP (IP адрес прибора 0.0.0.0), или прибор получил статический IP адрес;
- 2. Если включен режим DHCP, будет запущена процедура динамического назначения IP адреса;
- 3. Если не задан адрес сервера СКУД (IP или DNS имя), включается режим автоконфигурации контроллера:
	- a. Прибор выполняет рассылку пакетов данных, оповещающих сервер СКУД о себе как о новом устройстве в локальной сети.

ProxWay

Хотя данная рассылка широковещательная, но она ограничена одноранговой локальной сетью, и активным сетевым оборудованием. Поэтому для сетей со сложной топологией IP адреса сервера СКУД задаются вручную.

- b. При получении пакета данных от нового прибора оператору системы будет выдано оповещение. Далее оператор должен добавить прибор в базу данных (БД).
- c. После добавления устройства в БД прибор получает пакет с ответом от сервера СКУД. Инициализируется запись адреса сервера в настройки контроллера и прекращается широковещательная рассылка.
- d. После настройки параметров контроллера в БД оператор должен выполнить загрузку устройства. Прибор будет связан с данной СКУД, что исключит возможность перехвата управления.

Чтобы отменить привязку контроллера к СКУД, его следует сбросить к заводским настройкам.

e. В случае смены адреса сервера, устройство повторно выполнит автоконфигурацию, но обмен данными будет возможен только со СКУД, к которой был привязан прибор.

#### *Автоконфигурация адресов ProxWay PW-L для ретрансляторов, подключаемых к контроллеру-концентратору*

- 1. После включения ретранслятора, выполняется проверка, включен ли режим DHCP (IP адрес прибора 0.0.0.0), или прибор получил статический IP адрес;
- 2. Если включен режим DHCP, будет запущена процедура динамического назначения IP адреса;
- 3. Если не задан адрес контроллера ProxWay PW-L (IP или DNS имя), включается режим автоконфигурации ретранслятора:
	- a. Прибор выполняет рассылку пакетов данных, оповещающих контроллер-концентратор о себе как о новом устройстве в локальной сети.

Хотя данная рассылка широковещательная, но она ограничена одноранговой локальной сетью, и активным сетевым оборудованием. Поэтому для сетей со сложной топологией IP адреса концентратора ProxWay PW-L задаются вручную.

- b. При получении пакета данных от нового прибора с помощью ProxWay PW-L оператору системы будет выдано оповещение. Далее оператор должен добавить прибор в базу данных (БД).
- c. После добавления устройства в БД оператор должен выполнить загрузку контроллера-концентратора ProxWay PW-L.

ProxWay

d. После загрузки ProxWay PW-L прибор получает пакет с ответом от контроллера-концентратора. Инициализируется запись адреса ProxWay PW-L в настройки ретранслятора и прекращается широковещательная рассылка. Прибор будет связан с данной СКУД, что исключит возможность перехвата управления.

Чтобы отменить привязку ретранслятора к СКУД его следует сбросить к заводским настройкам.

e. В случае смены адреса ProxWay PW-L, устройство повторно выполнит автоконфигурацию, но обмен данными будет возможен только с контроллерами-концентраторами СКУД, к которой был привязан прибор.

#### *Автоконфигурация контроллеров ProxWay PW-560 BLE*

- 1. После включения прибор выполняет самоанонс по радиоинтерфейсу (ISM).
- 2. Если прибор не связан ни с одним ProxWay PW-L, включается режим автоконфигурации:
	- a. Прибор выполняет рассылку пакетов данных, оповещающих о себе как о новом устройстве.
	- b. Пакеты данных принимают ретрансляторы ProxWay PW-HE, ProxWay PW-HW и передают их контроллеру-концентратору ProxWay PW-L.
	- c. ProxWay PW-L отправляет извещение о новом устройстве на сервер СКУД.
	- d. При получении пакета данных от нового прибора оператору системы будет выдано оповещение. Далее оператор должен добавить прибор в базу данных (БД).
	- e. После добавления устройства в БД оператор должен выполнить загрузку контроллера-концентратора ProxWay PW-L.
	- f. Затем, после настройки параметров контроллера ProxWay PW-560 BLE в БД, оператор должен выполнить загрузку устройства. Прибор будет связан с данной СКУД, что исключит возможность перехвата управления.

Чтобы отменить привязку прибора к СКУД его следует сбросить к заводским настройкам.

3. ProxWay PW-560 BLEпереходит в штатный режим работы.

ProxWay

## <span id="page-13-0"></span>**Порядок работы с устройством**

Ретранслятор поставляется в пластиковом корпусе без источника питания. Габаритные размеры прибора 36.40 29.80 указаны на рис. 8.

#### <span id="page-13-1"></span>**Порядок подключения**

- 1. При необходимости, если нет возможности получить настройки автоматически, произведите начальную настройку (а именно задайте сетевые параметры) ретранслятора с помощью утилиты "Конфигуратор" через USB порт
- 2. В месте установки ретранслятора выполните подготовку - разметьте и просверлите отверстия (см. **[Рекомендации по монтажу](#page-13-2)**)
- 3. Выполните подводку кабеля от блока питания
- 4. Выполните укладку монтажных кабелей в стене
- 5. Установите и закрепите корпус ретранслятора,
- 6. Наденьте верхнюю крышку и зафиксируйте винтами
- 7. Подключите в ПО СКУД ретранслятор (в соответствии с инструкцией СКУД)
- 8. С помощью ПО СКУД выполните полную загрузку.
- 9. Устройство готово к работе

#### <span id="page-13-2"></span>**Рекомендации по монтажу**

Размещать ретранслятора следует в месте, доступном для обслуживания.

Для установки ретранслятора на стене (См. Рис. 9) необходимо выполнить следующие действия:

- откройте крышку корпуса, извлеките плату из корпуса, приложите его к предполагаемому месту крепления и выполните разметку отверстий;
- пропустите провода в отверстия в стенке корпуса;
- закрепите корпус устройства:
- выполните подключение проводов.

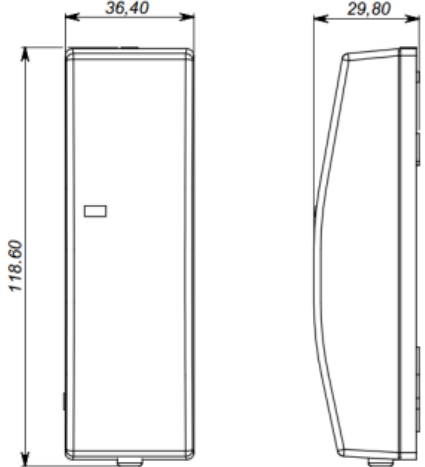

Рис 8. Габаритные размеры

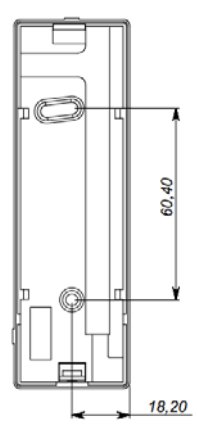

Рис 9. Разметка крепежных

#### <span id="page-13-3"></span>**Коммуникация**

ProxWay

Для связи с контроллером ProxWay PW-L ретранслятор ProxWay PW-HW может использовать существующую компьютерную сеть. Настройка прибора возможна с помощью автоконфигурации или вручную с ПК с помощью ПО "Конфигуратор".

При соответствующей настройке обеспечивается:

- назначение статического или динамического (DHCP) IP адреса устройству;
- работа с двумя (основной и резервный) IP или DNS (доменными именами компьютера) адресами контроллера ProxWay PW-L;
- Работа через сеть Интернет с возможностью резервирования путей в Интернет через второй маршрутизатор (роутер)
- Работа с несколькими Wi-Fi точками доступа посредством резервирования (основная и резервная).

Ретранслятор работает в автоматическом режиме - после загрузки данных с сервера выполняет ретрансляцию данных от разрешенных беспроводных контроллеров по компьютерной сети, к контроллеру ProxWay PW-L.

Коммуникатор ретранслятора работает в режиме **нотификации**, то есть при наличии данных инициируется их передача к контроллеру ProxWay PW-L.

При работе в компьютерной сети ретранслятор обеспечивает защиту от несанкционированного вмешательства благодаря криптостойкости (шифрование пакета данных с использованием 256-битного ключа) и имитостойкости (контроль уникального серийного номера устройства), а также контролю канала связи посредством периодических тестовых сигналов от устройства.

#### <span id="page-14-0"></span>**Беспроводная компьютерная сеть (Wi-Fi)**

Ретранслятор может работать в беспроводных компьютерных сетях стандартов IEEE 802.11b/g/n (частоте 2.4ГГц., шифрование WEP (Open), WPA, WPA2).

Для резервирования данного канала связи прибор поддерживает работу с несколькими Wi-Fi точками доступа (основная и резервная).

При настройке Wi-Fi коммуникатора ретранслятора следует выполнить:

- Настройку параметров Wi-Fi (для каждой из используемых точек доступа):
	- o Имя сети SSID
	- o Ключ доступа (пароль)
	- o Режим шифрования
- Настройку сетевых параметров контроллера (при использовании DHCP – не задаются):
	- o IP адрес
	- o Маска подсети
	- o IP адрес шлюза (роутера) интернет 1 (необязательно в локальной сети)

ProxWay

- o IP адрес шлюза (роутера) в интернет 2 (необязательно)
- o IP адрес DNS сервера 1 (если используется передача данных на доменное имя)
- o IP адрес DNS сервера 2 (необязательно, если используется передача данных на доменное имя)
- Настройку коммуникации с контроллером ProxWay PW-L:
	- o IP или DNS адрес контролера ProxWay PW-L
	- o Порты доступа (порт чтения и порт записи)
	- o Частота проверки канала связи (отправки тестового сигнала)

#### <span id="page-15-0"></span>**Порядок программирования ретранслятора**

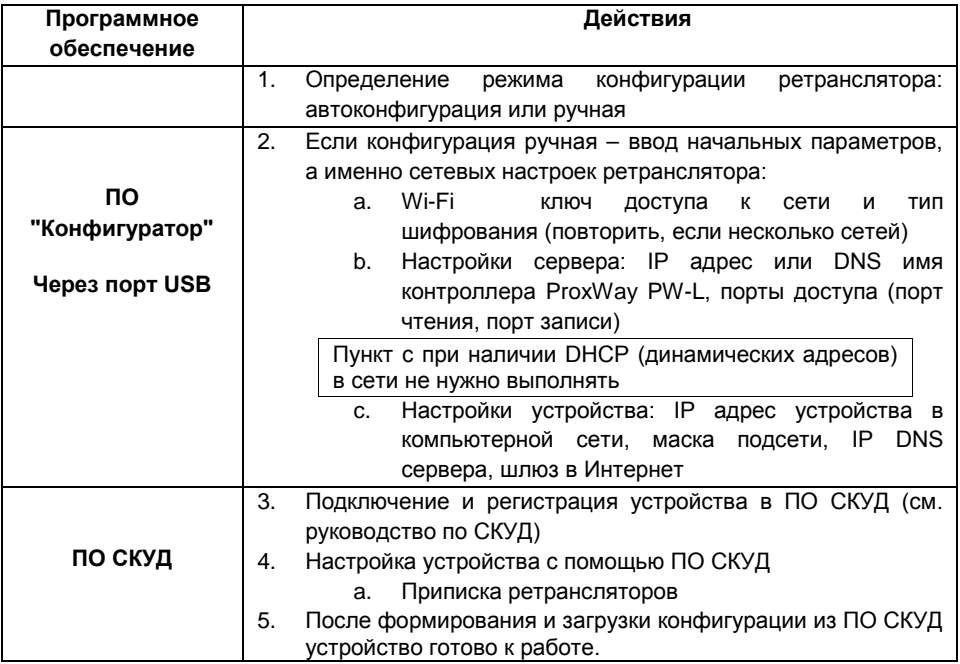

ProxWay

#### <span id="page-16-0"></span>**Сервисное обслуживание**

#### <span id="page-16-1"></span>**Сброс в заводские установки**

Для возврата ретранслятора к заводским установкам следует выполнить следующие действия:

- 1. Обесточьте прибор;
- 2. Нажмите и удерживайте кнопку BUT;
- 3. Подайте питание;
- 4. Подождите 10 секунд, пока не загорится светодиод LED красным, и затем отпустите кнопку BUT;
- 5. Светодиод LED 6 раз вспыхнет красным процесс возврата к заводским установкам завершен.

#### <span id="page-16-2"></span>**Переход в режим программирования**

Для перевода ретранслятора в режим программирования достаточно подключить его USB кабелем к компьютеру.

Далее выполните настройку прибора с помощью программного обеспечения "Конфигуратор".

#### <span id="page-16-3"></span>**Замена микропрограммы устройства**

- 1. Подключите USB кабель сначала к компьютеру, а затем к контроллеру;
- 2. С помощью специального программного обеспечения выполните замену микропрограммы ретранслятора;
- 3. После загрузки ПО в прибор ОБЯЗАТЕЛЬНО подождите 25-30 секунд.

#### <span id="page-16-4"></span>**Заводские настройки**

Wi-Fi не настроен, DHCP включён (не установлен IP ретранслятора), адрес контроллера ProxWay PW-L не указан (автоконфигурация разрешена).

ProxWay

## <span id="page-17-0"></span>**Техническое обслуживание и ремонт**

Гарантийное и послегарантийное обслуживание ретрансляторов ProxWay PW-HW выполняется лицами или организациями, получившими на это полномочия от производителя.

## <span id="page-17-1"></span>**Хранение**

- Приборы должны храниться в условиях 2 ГОСТ 15150 при отсутствии в воздухе кислотных, щелочных и других активных примесей.
- Хранение приборов без тары не допускается.
- Хранение запакованных в индивидуальную или транспортную тару приборов на складах допускается при укладке в штабель без прокладок между ними. Количество рядов в штабеле — не больше шести.
- Срок хранения приборов не более шести месяцев с момента изготовления.
- В складских помещениях должны быть обеспечены температура воздуха от 5 до 50 °С, относительная влажность до 80 %, отсутствие в воздухе кислотных и щелочных и других активных примесей.

## <span id="page-17-2"></span>**Транспортирование**

- Упакованные приборы допускается транспортировать в условиях 5 ГОСТ 15150 в диапазоне температур от минус 50 до плюс 50 °С, при защите от прямого действия атмосферных осадков и механических повреждений.
- Упакованные в индивидуальную или транспортную тару приборы могут всеми видами закрытых транспортных средств в соответствии со следующими документами:
- "Правила перевозок грузов автомобильным транспортом" 2 изд., М., "Транспорт", 1983
- "Правила перевозки грузов", М., "Транспорт", 1983
- "Технические условия погрузки и крепления грузов", М., "Транспорт", 1990

## <span id="page-17-3"></span>**Маркировка**

На приборе нанесена маркировка, содержащая в себе:

- название предприятия или товарный знак производителя;
- название, условное обозначение и вариант исполнения;
- порядковый номер;
- вид питания;
- номинальное напряжение сети электропитания;
- номинальную частоту сети электропитания;
- обозначение соединителей;
- обозначение клеммы заземления;
- "Знак соответствия" для приборов, имеющих сертификат соответствия.

На индивидуальной таре наклеена этикетка, на которой обозначены:

• товарный знак производителя;

ProxWay

- название и условное обозначение прибора;
- масса прибора;
- дата изготовления.

На транспортной таре нанесена маркировка:

- товарный знак производителя;
- название и условное обозначение прибора;
- манипуляционные знаки 1, 3, 5, 11, 19 по ГОСТ 14192.

## <span id="page-18-0"></span>**Упаковка**

Приборы упакованы в индивидуальную тару.

Упаковка приборов обеспечивает невозможность доступа к ним без повреждения тары. Упакованные в индивидуальную тару приборы упакованы в транспортную тару.

В каждый картонный или деревянный ящик вложен упаковочный лист.

На ящиках нанесены надписи в соответствии с п. "Маркировка" данного документа. Надписи напечатаны типографским методом или нанесены стойкой краской.

В транспортную тару вложен упаковочный лист, который содержит в себе:

- количество упакованных приборов;
- название и условное обозначение приборов;
- фамилию упаковщика.

ProxWay

## <span id="page-19-0"></span>**Гарантийные обязательства**

Производитель гарантирует соответствие прибора ProxWay PW-HW описанным в данной инструкции параметрам в течение гарантийного срока хранения и гарантийного срока эксплуатации при выполнении условий хранения и эксплуатации, установленных данным руководством по эксплуатации. Гарантийный срок хранения — 6 месяцев со дня изготовления.

Гарантийный срок эксплуатации — 18 месяцев с момента введения в эксплуатацию.

Поставку приборов, обучение персонала, монтаж, пуско-наладочные работы и гарантийное обслуживание прибора ProxWay PW-HW производит изготовитель или организации, получившие соответствующие полномочия от изготовителя.

При выявлении дефекта, возникшего по вине изготовителя, вышеупомянутые организации обеспечивают его устранение в течение 10 дней с момента поступления сообщения.

В случае проведения пуско-наладочных работ организацией, не имеющей полномочий изготовителя на проведение этих работ, потребитель лишается гарантийного обслуживания.

Гарантийный ремонт не производится, если изделие вышло из строя в случае:

- неправильного подключения,
- несоблюдения требований данного руководства,
- механических повреждений,
- стихийного бедствия.

Фирма-изготовитель имеет право вносить в конструкцию изделия изменения, не влияющие на основные технические характеристики и надежность изделия.